## DS74 Shunt RJ45 connector with 3", 8-wire cable Tie wires together as shown

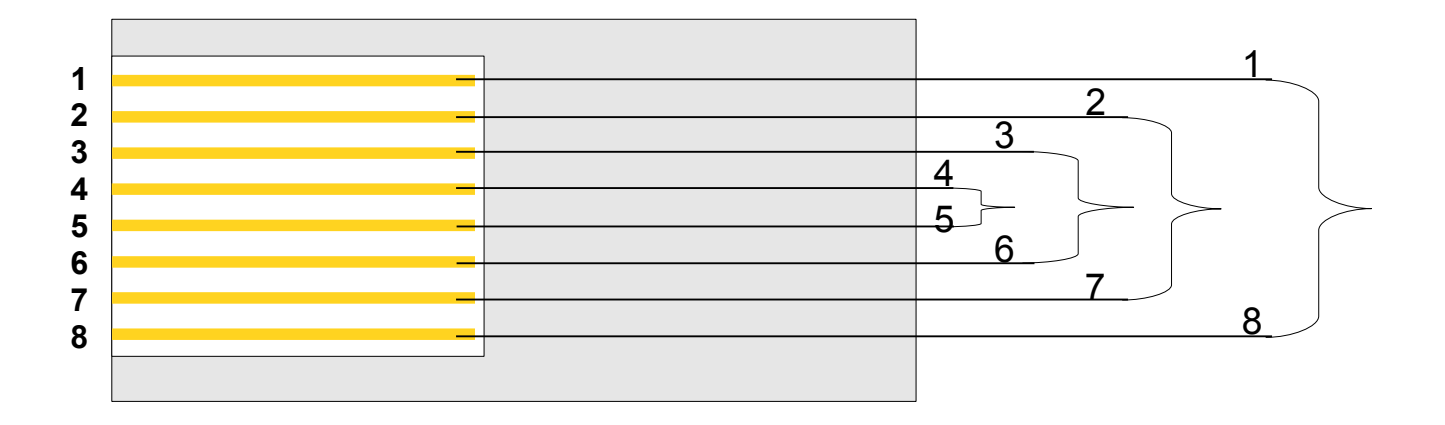

- 1. Connect DS74 shunt to one of the four port on the DS74 module.
- 2. Connect PC to Host module using a terminal emulator program, (Hyper-Terminal). You should get the Baytech Header and the opening menu.
- 3. Type the number of the DS74 port being tested at the "Enter Request" Prompt.
- 4. The cursor should line feed to next line. Type any character and the screen should display what you just typed as shown below:

.Data Switch Series - F.1.05.02 Bay Technical Associates Unit ID: DS62

Attention Character: ;

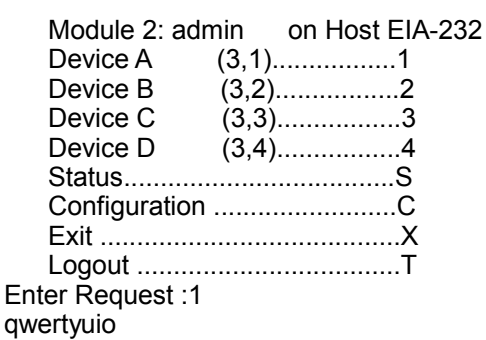

If the screen displays what you typed, the DS unit is operating correctly. If the you do not get the correct characters, Move shunt to next port and test again. If no characters or random characters/symbols, send screen shot to Baytech Technical support or contact TechSupport@baytehc.net.